Open Gmail, select your accounts, and select Add another account

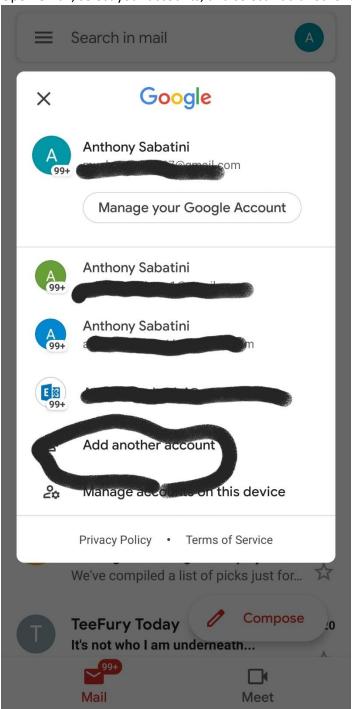

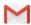

# Set up email

- **G** Google
- Outlook, Hotmail, and Live
- Yahoo
- Exchange and Office 365

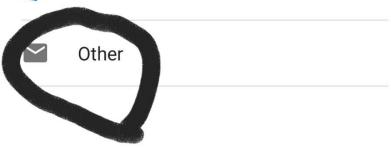

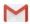

# Add your email address

Enter your email sso@alika-mk7.com

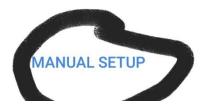

NEXT

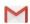

# sso@alika-mk7.com

What type of account is this?

Personal (POP3)

Personal (IMAP)

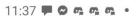

N 🖎 🖘 📶 25% 🖺

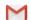

# sso@alika-mk7.com

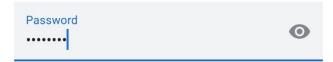

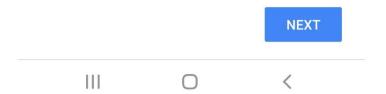

Adjust the username box to reflect your username, not your email address, and adjust the Server field to mail.<domain> as shown

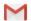

### Incoming server settings

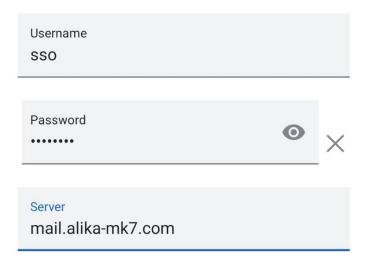

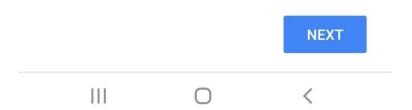

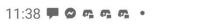

N 🖎 🖘 📶 25% 🗓

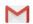

# Outgoing server settings

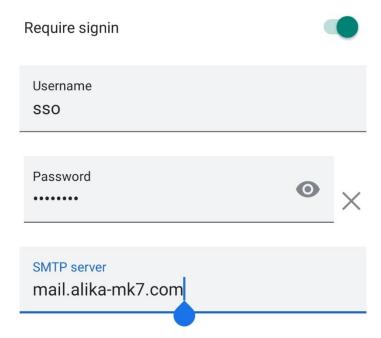

III O <

11:38 🗭 😂 📭 💁 💁 •

**N** \* 🖘 📶 25% 🖺

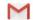

11:38 - 0 mm ·

N \* 3 ... 25% L

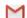

#### Account options

Sync frequency:

Every 15 minutes

•

Notify me when email arrives

- Sync email for this account
- Automatically download attachments when connected to Wi-Fi

# Your account is set up and email is on its way!

Account name (optional) sso@alika-mk7.com

Your name

SSO

Displayed on sent messages

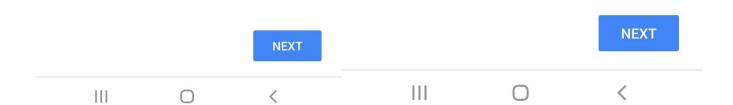

Complete!